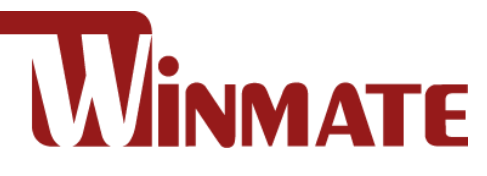

# Desk Docking DD-M101 Quick Start Guide

v1.4

## Document Part No. 9152111K100K

## **Package Content**

- Desk Docking x 1
- Holding Plate x 1 (Optional)
- Quick Start Guide x 1
- Docking Driver CD x 1

# **Product Specifications**

The Desk Docking DD-M101 consists of desk dock base and holding plate for tablet.

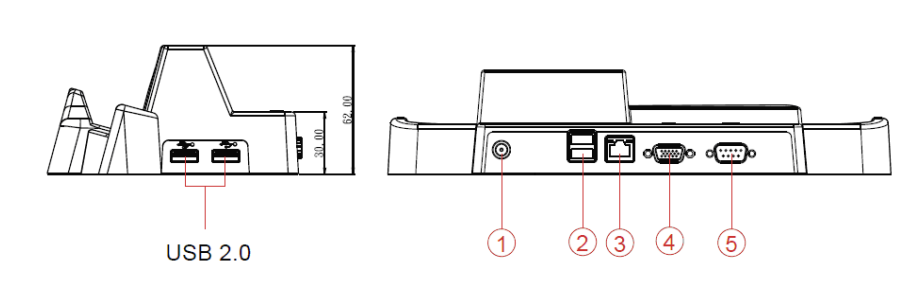

- 1. 19 V DC IN
- 2. USB 2.0 x 2 (with 5V/ 1A)
- 3. LAN (10/ 100)
- 4. VGA output
- 5. RS232 (with 12V/ 1A)

# **How to assemble the holding plate and docking base:**

- 1. First, install the plate on the docking, and fasten the screws.
- 2. Put the Tablet on the docking, and make sure the device is firmly fixed by the plate.

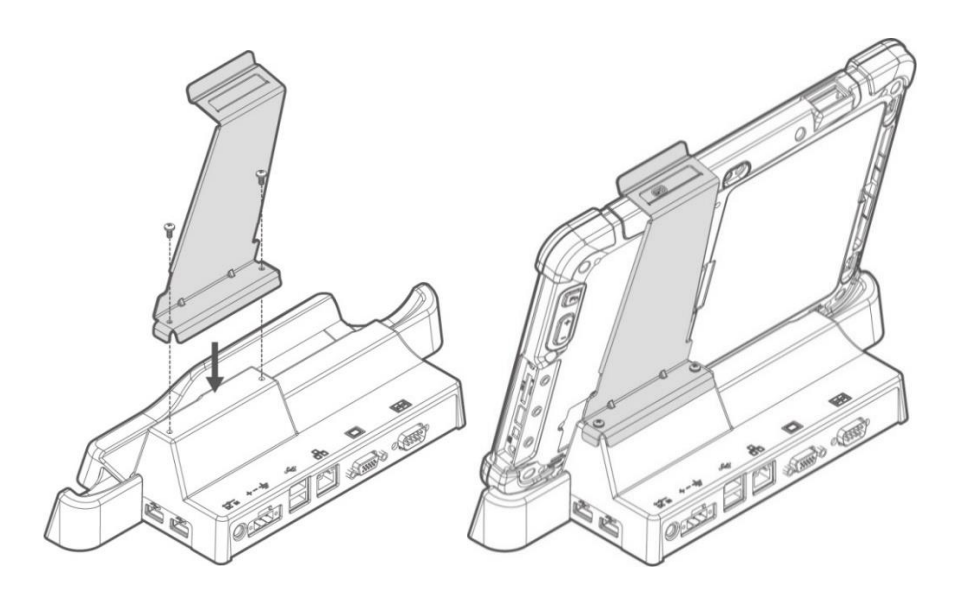

# **First Time Operation**

# **Driver installation**

Before using the Tablet with the desk docking, please install the driver for the desk docking first. The desk docking driver is not pre-installed on the Tablet. For a detail installation guide, please refer to the CD that is included with the package or visit Winmate Download Center to download the latest driver:<https://www.winmate.com/>

# **How to Use**

# **Insert Tablet**

- 1. Align the docking alignment fingers on the bottom of the desk docking mount to the bottom of the Tablet where the two alignment holes are, then lower the Tablet in to position.
- 2. Make sure the Tablet is aligned with the desk docking. Reposition if the Tablet still moves around.

#### **Remove Tablet**

Remove the Tablet by lifting the tablet straight up from the desk docking.

#### **Powering the Desk Docking**

The desk docking's input/output expansion functions will only work if power is connected. Use the power adapter included with the Tablet.

**Note:** The desk docking does not come with a separate power adapter.

## **External Display Mode**

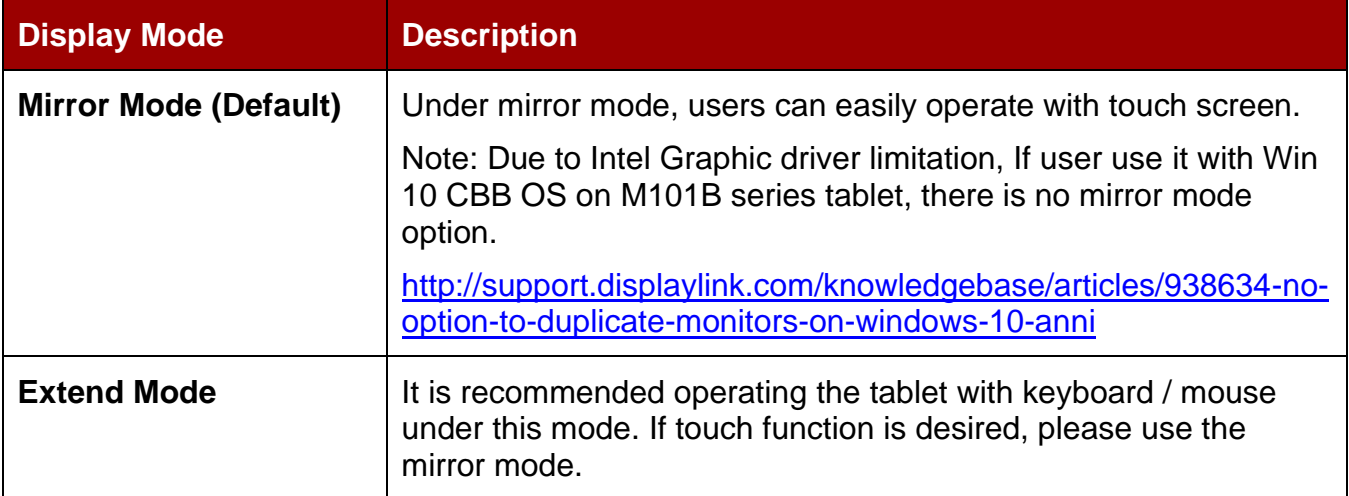

**Note:** Display settings are saved automatically for next time.

**Note:** Under Android, the "Connect-to-PC" option needs to be turned off in order to make Docking I/O work.

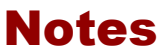

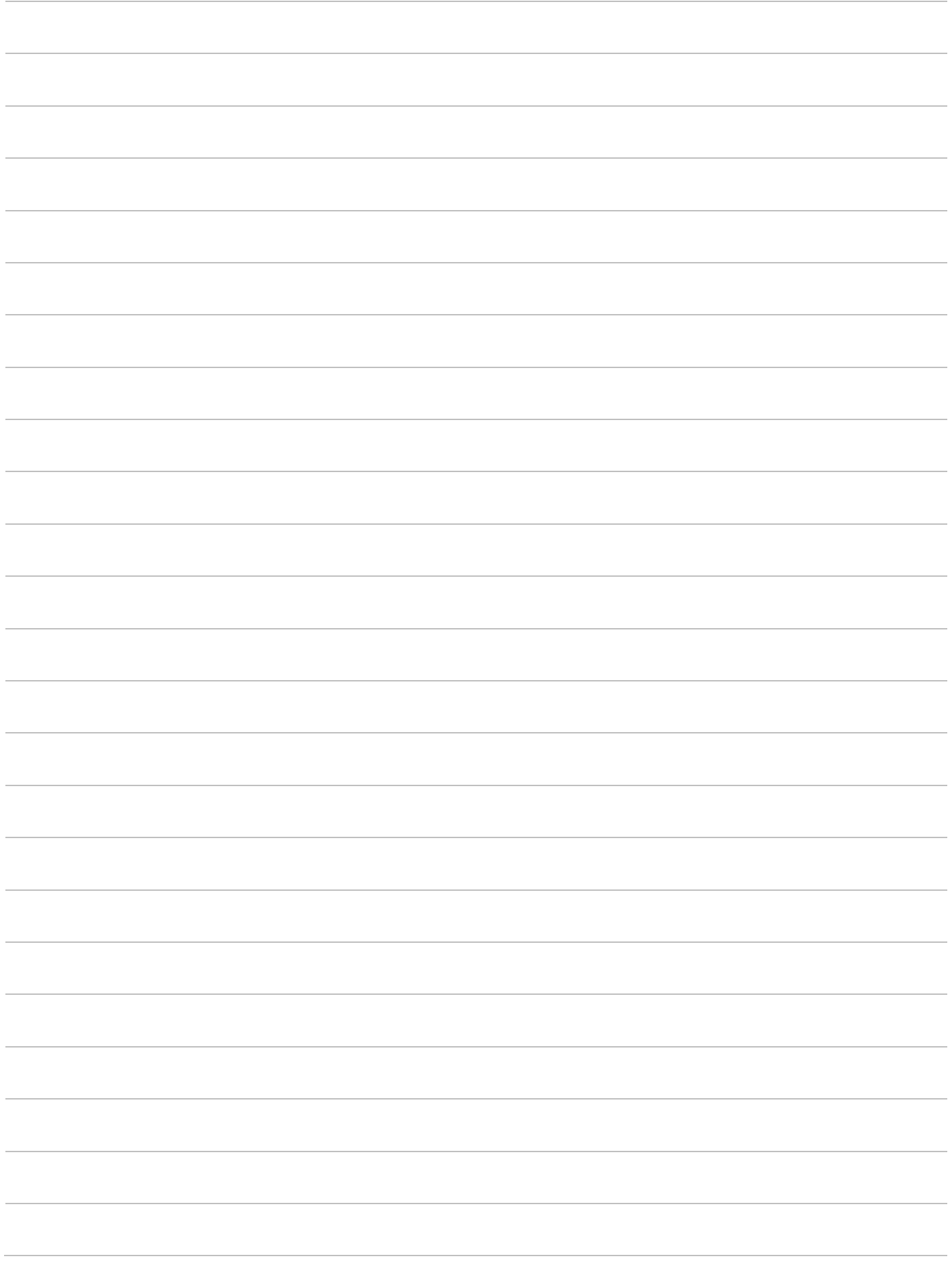

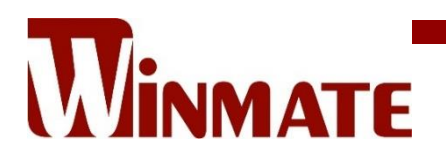

Winmate Inc. 9F, No.111-6, Shing-De Rd., San-Chung District, New Taipei City 24158, Taiwan, R.O.C [www.winmate.com](http://www.winmate.com/)

Copyright © 2022 Winmate Inc. All rights reserved.

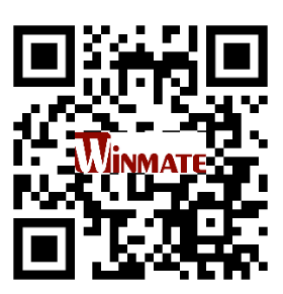